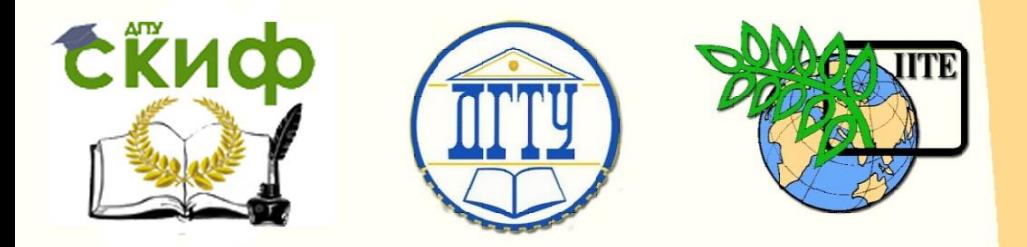

# ДОНСКОЙ ГОСУДАРСТВЕННЫЙ ТЕХНИЧЕСКИЙ УНИВЕРСИТЕТ

# УПРАВЛЕНИЕ ДИСТАНЦИОННОГО ОБУЧЕНИЯ И ПОВЫШЕНИЯ КВАЛИФИКАЦИИ

АВИАЦИОННЫЙ КОЛЛЕДЖ

# **МЕТОДИЧЕСКИЕ УКАЗАНИЯ**

для организации и выполнения самостоятельной внеаудиторной работы студентов по дисциплине

# **«Информатика»**

Автор

Высоцкая Л.М.

Ростов-на-Дону, 2016

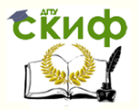

# **Аннотация**

Данные методические рекомендации предназначены для студентов специальностей 24.02.01 Производство летательных аппаратов, 15.02.07 Автоматизация технологических процессов и производств (ЖКХ), 23.02.05 Эксплуатация транспортного электрооборудования и автоматики (по видам транспорта, за исключением водного), 46.02.01 Документационное обеспечение управления и архивоведение по дисциплине ОО.07 Информатика и направлены на оказание методической помощи при организации самостоятельной деятельности студентов.

2

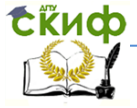

#### **Информатика**

# **Оглавление**

[Тема 1.1. Основные этапы развития информационного](#page-8-0)  [общества. Этапы развития технических средств и](#page-8-0)  информационных ресурсов [.......................................................](#page-8-0) 9 [Тема 1.2. Техническое обеспечение информационных](#page-9-0)  технологий[...............................................................................10](#page-9-0) [Тема 2.1.1. Представление информации. Количество и](#page-9-1)  [единицы измерения информации](#page-9-1).............................................10

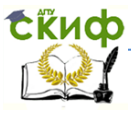

В рекомендациях содержатся требования к знаниям и умениям, содержание самостоятельной деятельности студентов, предложены виды деятельности и формы отчетности, вопросы к семинарам и зачету, рекомендуемая литература.

Самостоятельная работа студентов предназначена для углубления сформированных знаний, умений, навыков. Самостоятельная работа развивает мышление, позволяет выявить причинно-следственные связи в изученном материале, решить теоретические и практические задачи.

Самостоятельная работа студентов проводится с целью:

 систематизации и закрепления полученных теоретических знаний и практических умений студентов;

углубления и расширения теоретических знаний;

формирования умений использовать справочную документацию и специальную литературу;

развития познавательных способностей и активности студентов: творческой инициативы, самостоятельности, ответственности и организованности;

формированию самостоятельности мышления, способностей к саморазвитию, самосовершенствованию и самореализации;

развития исследовательских умений.

Роль самостоятельной работы возрастает, т.к. перед учебным заведением стоит задача в т.ч .и по формированию у студента потребности к самообразованию и самостоятельной познавательной деятельности.

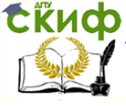

# **Цели и задачи учебной дисциплины - требования к ре-**

# **зультатам освоения дисциплины ОО.07 Информатика**

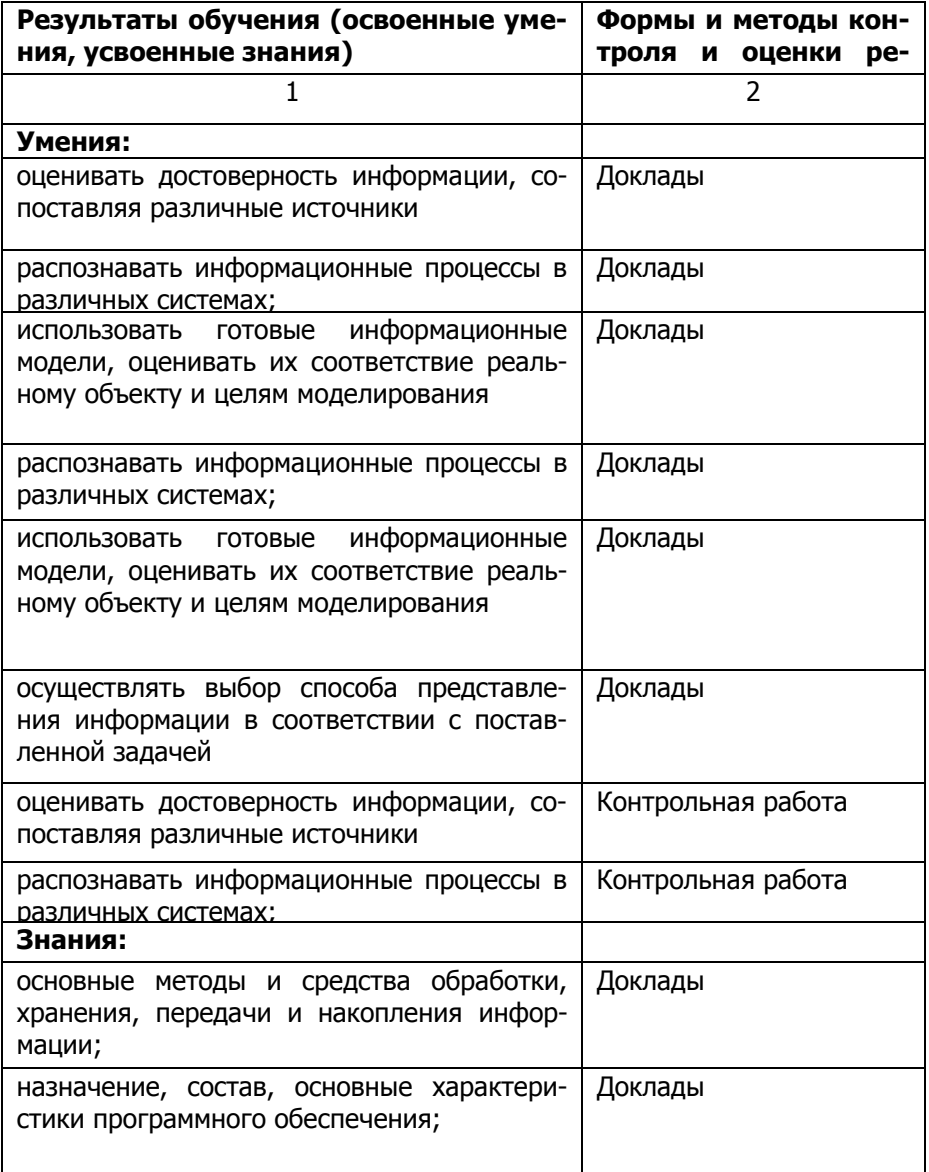

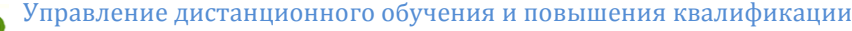

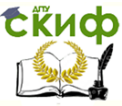

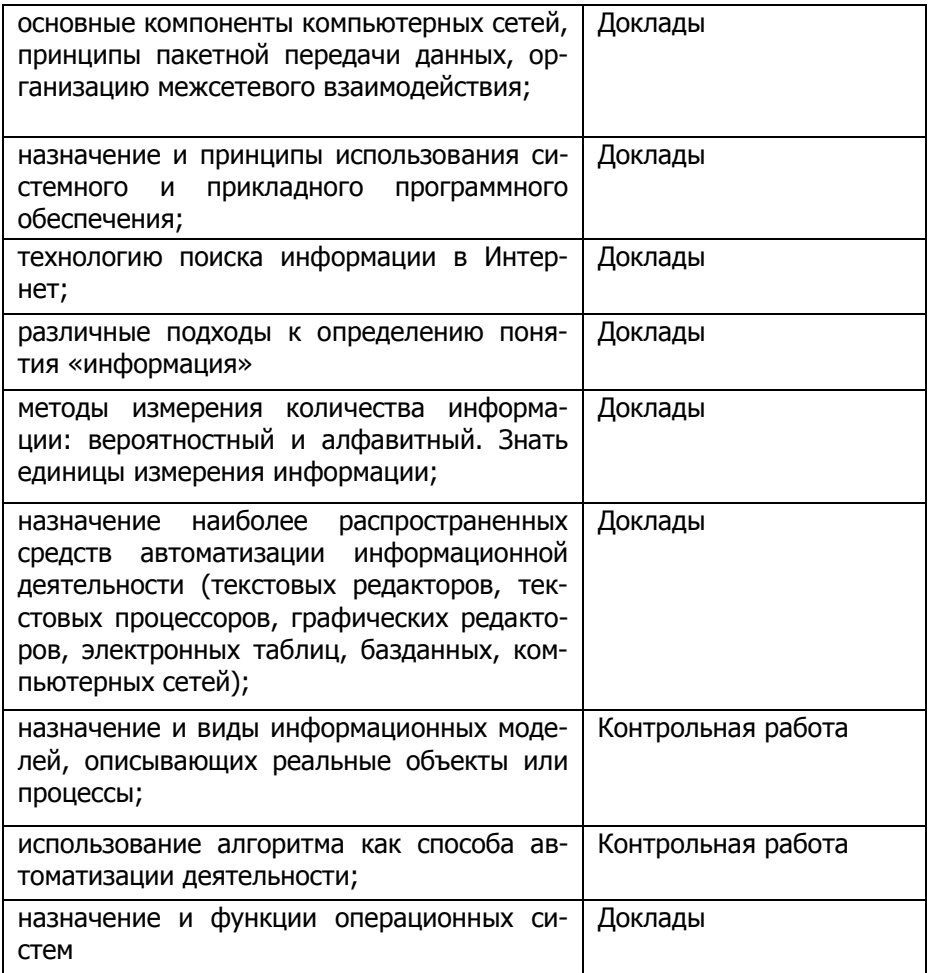

# **Виды и формы контроля самостоятельной работы студентов по дисциплине ОО.07 Информатика**

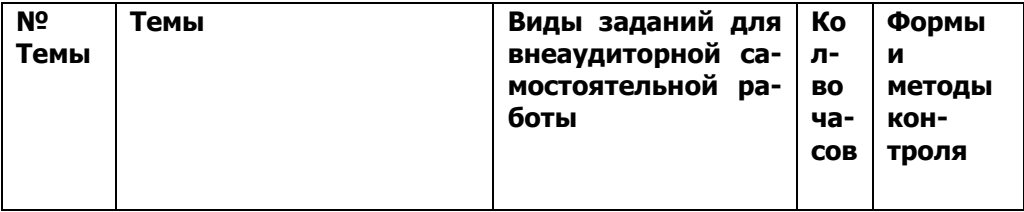

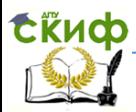

#### **Информатика**

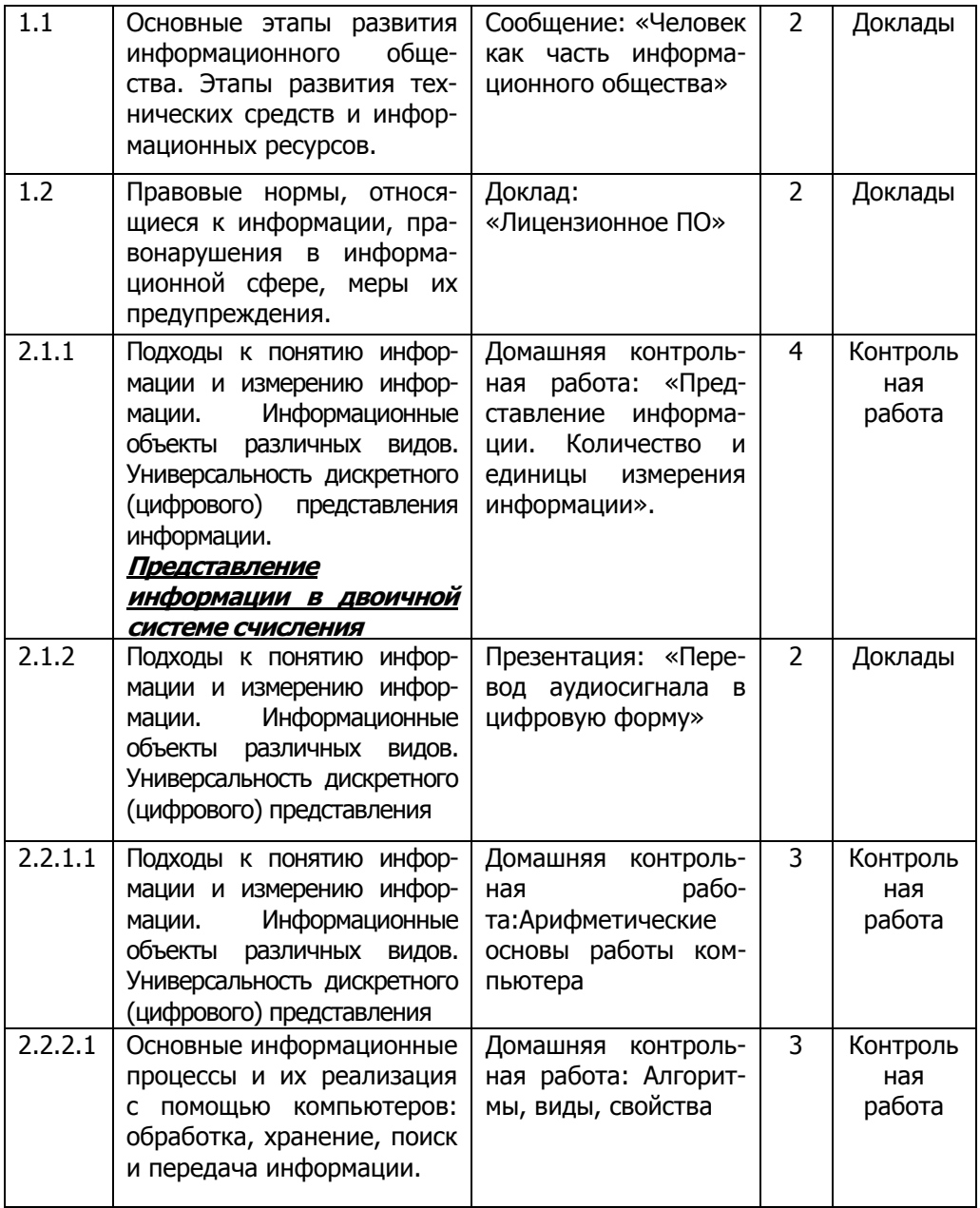

#### **Информатика**

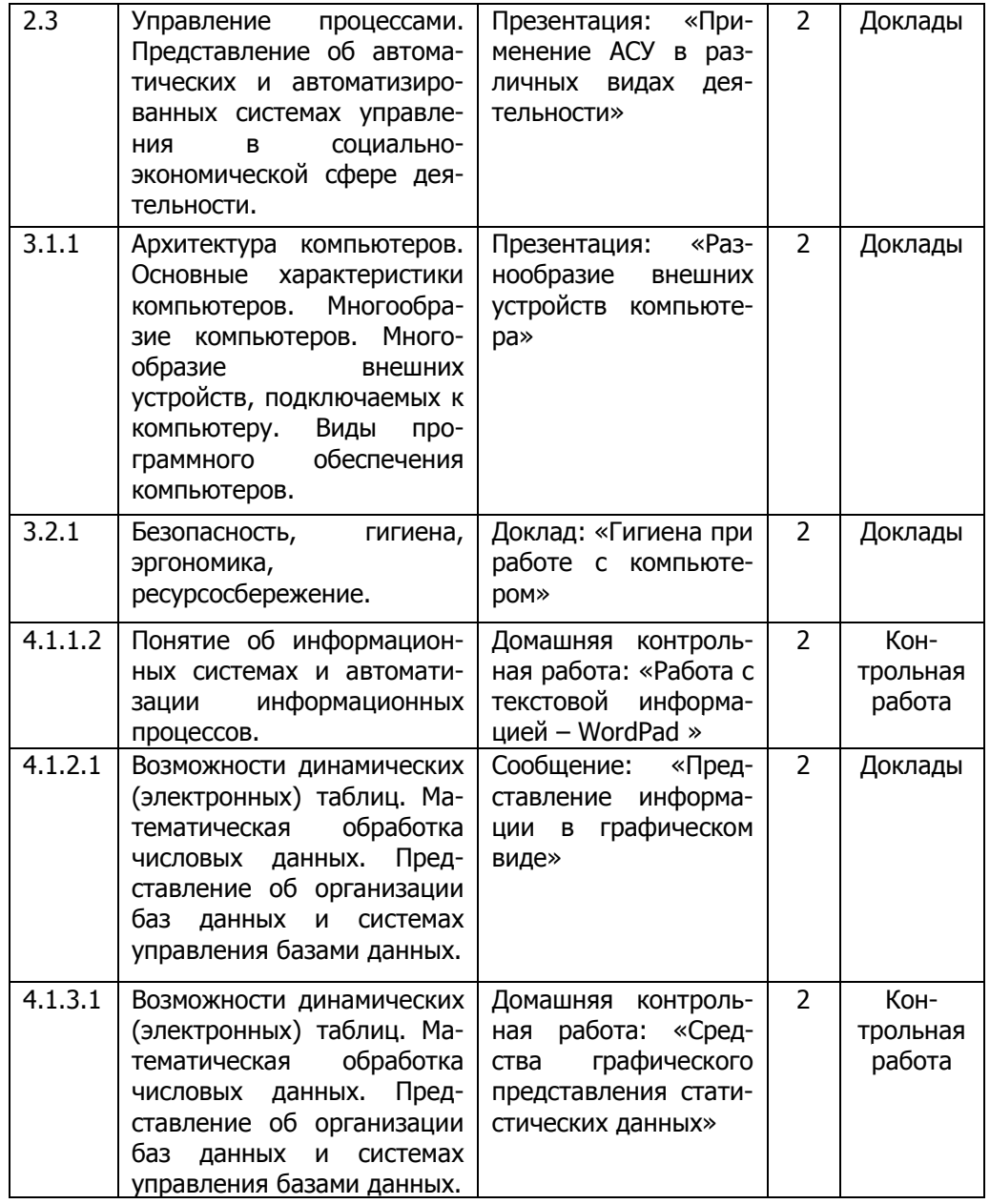

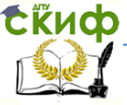

# **Информатика**

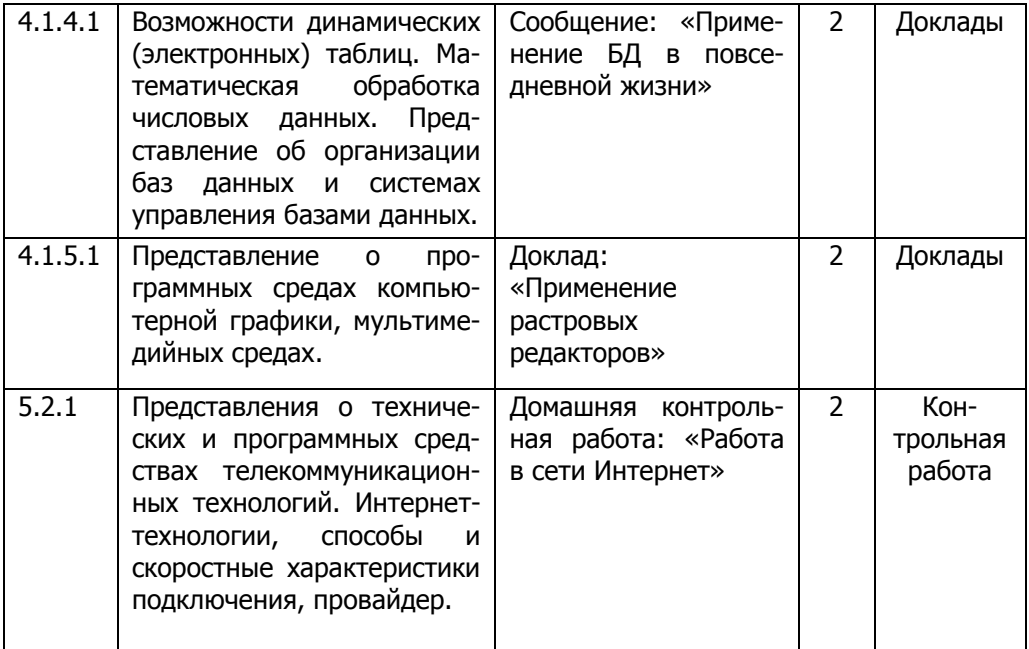

# <span id="page-8-0"></span>**Тема 1.1. Основные этапы развития информационного общества. Этапы развития технических средств и информационных ресурсов**

## **Самостоятельная работа №1**

Задание для самостоятельной работы Доклад Сообщение: «Человек как часть информационного общества»(5-10 л.) Форма контроля – Доклады

## Литература

1. Электронные ресурсы. Компьютерная литература: книги, учебники, самоучители. Форма доступа: <http://www.taurion.ru/>

2. Справочная система MSWindows. Форма доступа: Программная система помощи.

3. Справочная система MSOffice. Форма доступа: Программная система помощи.

4. О.В. Максимова., В.И. Невзорова. Информационные технологии для экономистов: учебное пособие (серия «Среднее про-

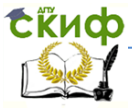

фессиональное образование») – Ростов н/Д: Феникс, 2013. – 416 с.

# <span id="page-9-0"></span>**Тема 1.2. Техническое обеспечение информационных технологий**

# **Самостоятельная работа №2**

Задание для самостоятельной работы Доклад «Техническое обеспечение АРМ»

Презентация: «Использование эмбоссеров»(не более 15 слайдов)

Презентация: «Основные устройства ПК»(10-15 сл.) Форма контроля – Доклады

# Литература

1. Электронные ресурсы. Компьютерная литература: книги, учебники, самоучители. Форма доступа: <http://www.taurion.ru/>

2. Справочная система MSWindows. Форма доступа: Программная система помощи.

3. Справочная система MSOffice. Форма доступа: Программная система помощи.

4. О.В. Максимова., В.И. Невзорова. Информационные технологии для экономистов: учебное пособие (серия «Среднее профессиональное образование») – Ростов н/Д: Феникс, 2013. – 416 с.

# <span id="page-9-1"></span>**Тема 2.1.1. Представление информации. Количество и единицы измерения информации**

**Самостоятельная работа №3**

Задание для самостоятельной работы Домашняя контрольная работа

«Количество и единицы измерения информации»

Форма контроля –*контрольная работа* 

# **Домашняя контрольная работа**

Тема: «Информация»

Задание №1

Перевести во все единицы измерения информации

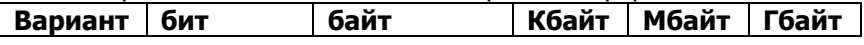

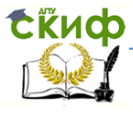

#### **Информатика**

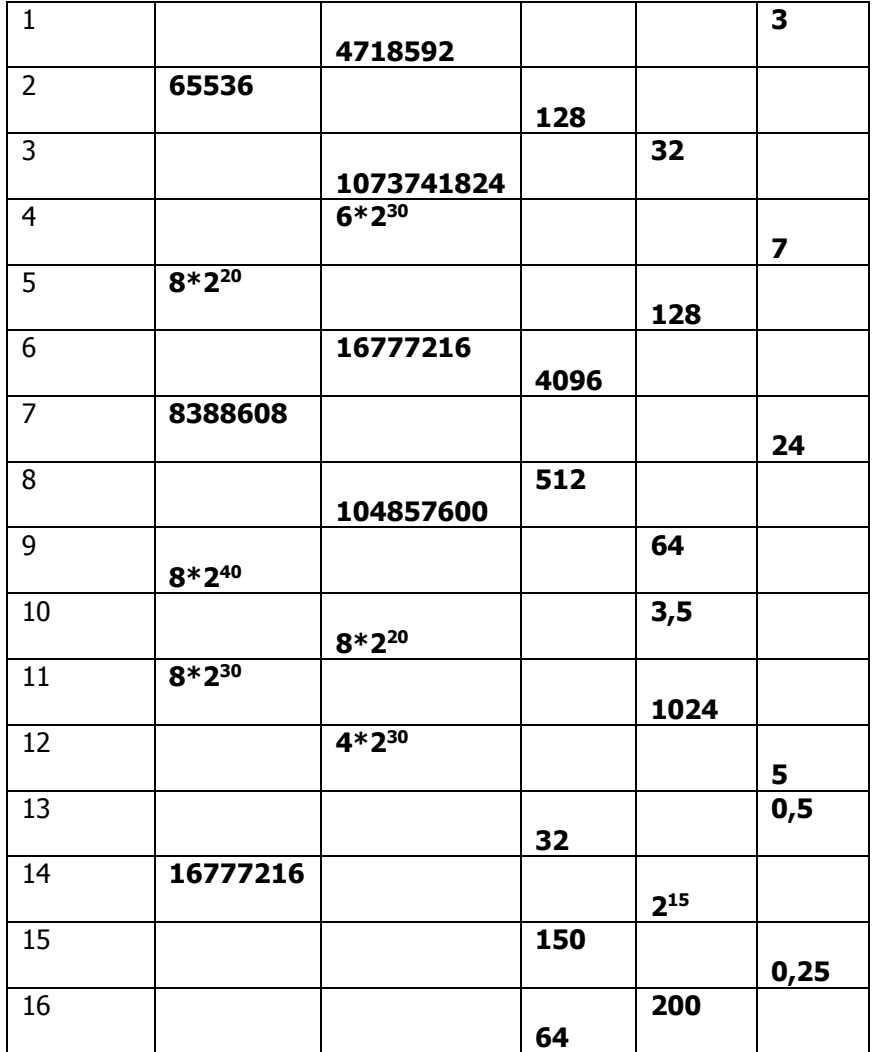

Задание №2 Вариант №1,9

Считая, что каждый символ кодируется 1 байтом, определить:

- информационный объем одной страницы учебника, если она имеет 80 строк и 42 символа в строке?

- сколько страниц учебника поместится в

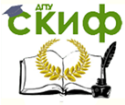

компьютер с памятью 500 Кбайт?

Вариант №2,10

Считая, что каждый символ кодируется 8 битами, определить:

- информационный объем одной страницы учебника, если она имеет 64 строки и 56 символов в строке?

- сколько страниц учебника поместится в компьютер с памятью 1 Гбайт?

Вариант №3 ,11

Считая, что каждый символ кодируется 1 байтом, определить:

- информационный объем одной страницы учебника, если она имеет 32 строки и 58 символов в строке?

- сколько страниц учебника поместится в компьютер с памятью 300 Мбайт?

Вариант №4,12

Матричный принтер печатает со скоростью 1 Кбайт в секунду. Определите время, необходимое для распечатки 10 листов, если каждый лист вмещает 40 строк по 60 символов в строке.

Вариант №5,13

Сообщение передается по каналам связи со средней скоростью 3000 байт в секунду. Сколько времени потребуется для передачи всех данных с дискеты емкостью 1,44 МБайт

Вариант №6,14

Текст занимает 10 страниц. На каждой странице 30 строк по 60 символов в строке. Сколько Мбайт памяти займет текст в памяти компьютера

Вариант №7,15

Сообщение передается по каналам связи со средней скоростью 24000 бит в секунду. Сколько времени потребуется для передачи всех данных емкостью 256 МБайт

Вариант №8,16

Текст занимает 3 страницы. На каждой странице 30 строк по 60 символов в строке. Сколько Кбайт памяти займет текст в памяти компьютера

Задание №3

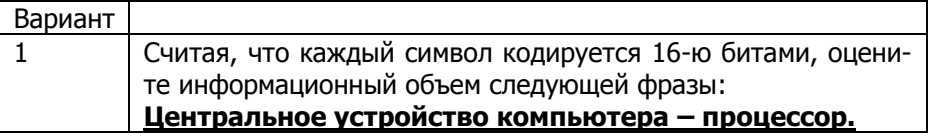

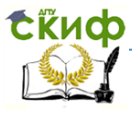

## **Информатика**

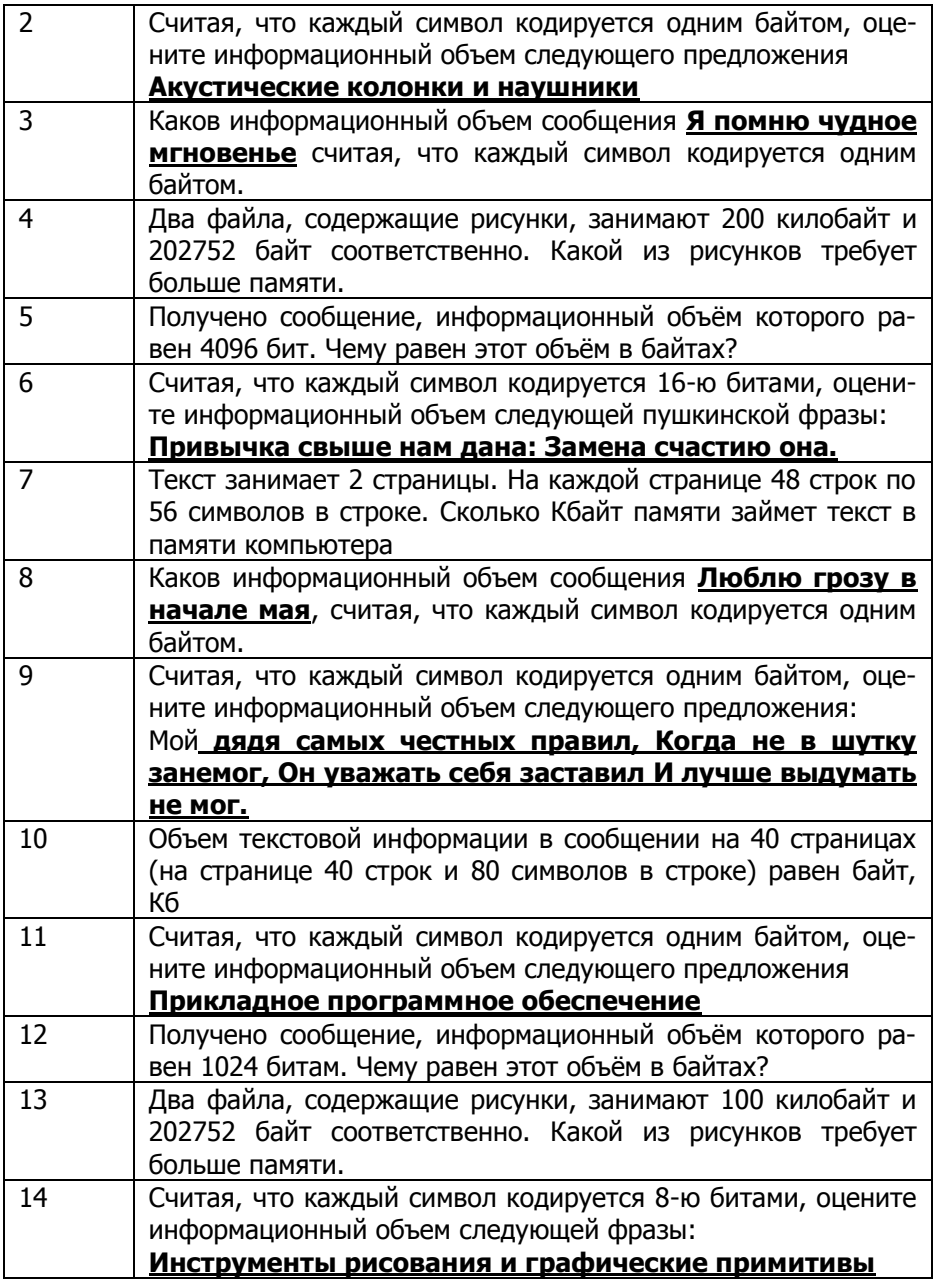

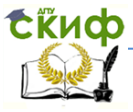

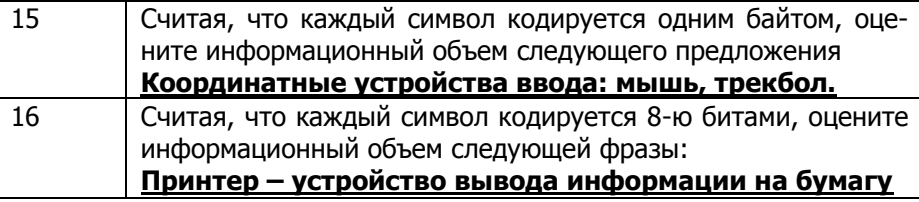

# **Тема 2.1.2.Понятие файла и файловой системы**

# **Самостоятельная работа №4**

Задани для самостоятельной работы Доклад Доклад «Перевод аудиосигнала в цифровую форму» Презентация: «Перевод аудиосигнала в цифровую форму» (5-10 слайдов)

Форма контроля - Доклады

Литература

1. Электронные ресурсы. Компьютерная литература: книги, учебники, самоучители. Форма доступа: <http://www.taurion.ru/>

2. О.В. Максимова, В.И. Невзорова. Информационные технологии для экономистов: учебное пособие (серия «Среднее профессиональное образование») – Ростов н/Д: Феникс, 2013. – 416 с.

# **Тема 2.2.1.1.Арифметические основы работы компьютера**

# **Самостоятельная работа №5**

Задание для самостоятельной работы Домашняя контрольная работа

Системы счисления

Форма контроля–Контрольная работа

Литература

1. Электронные ресурсы. Компьютерная литература: книги, учебники, самоучители. Форма доступа: http://www.taurion.ru/

2. О.В. Максимова, В.И. Невзорова. Информационные технологии для экономистов: учебное пособие (серия «Среднее профессиональное образование») – Ростов н/Д: Феникс, 2013. –

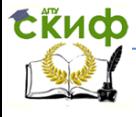

416 с.

# Домашняя контрольная работа Тема: «Системы счисления»

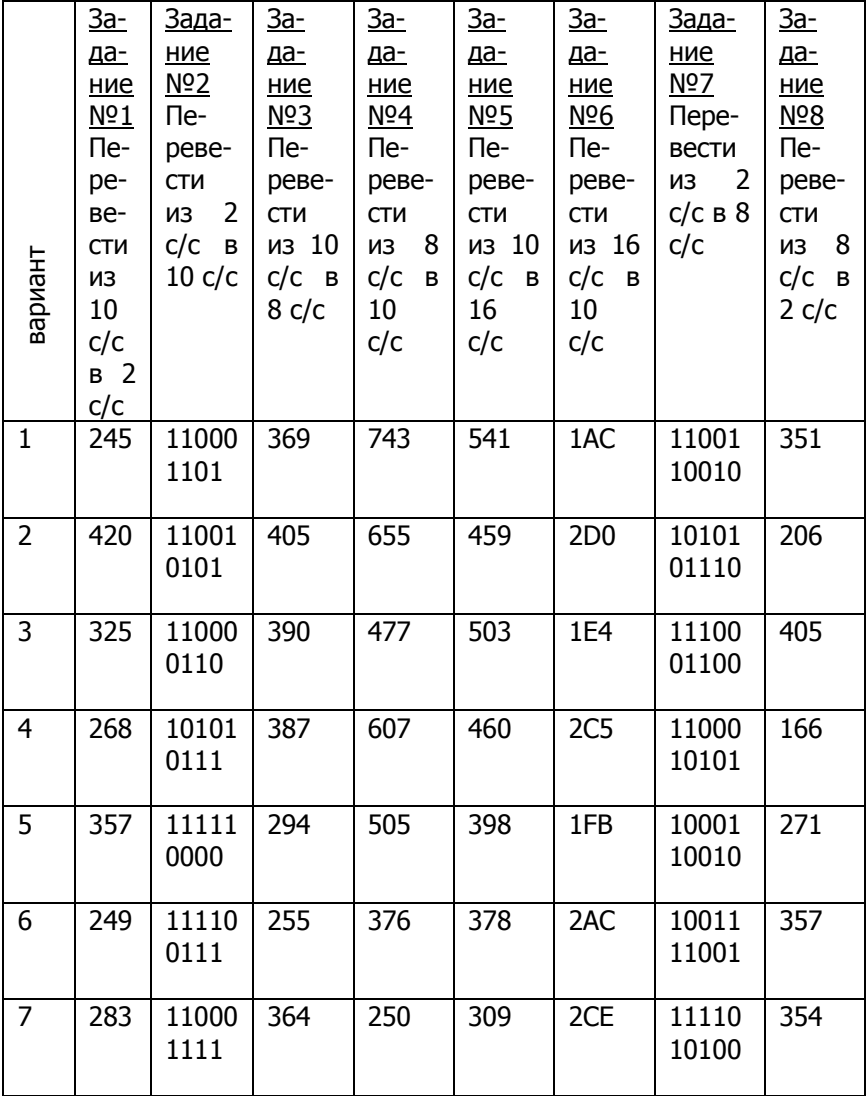

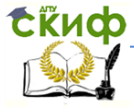

#### **Информатика**

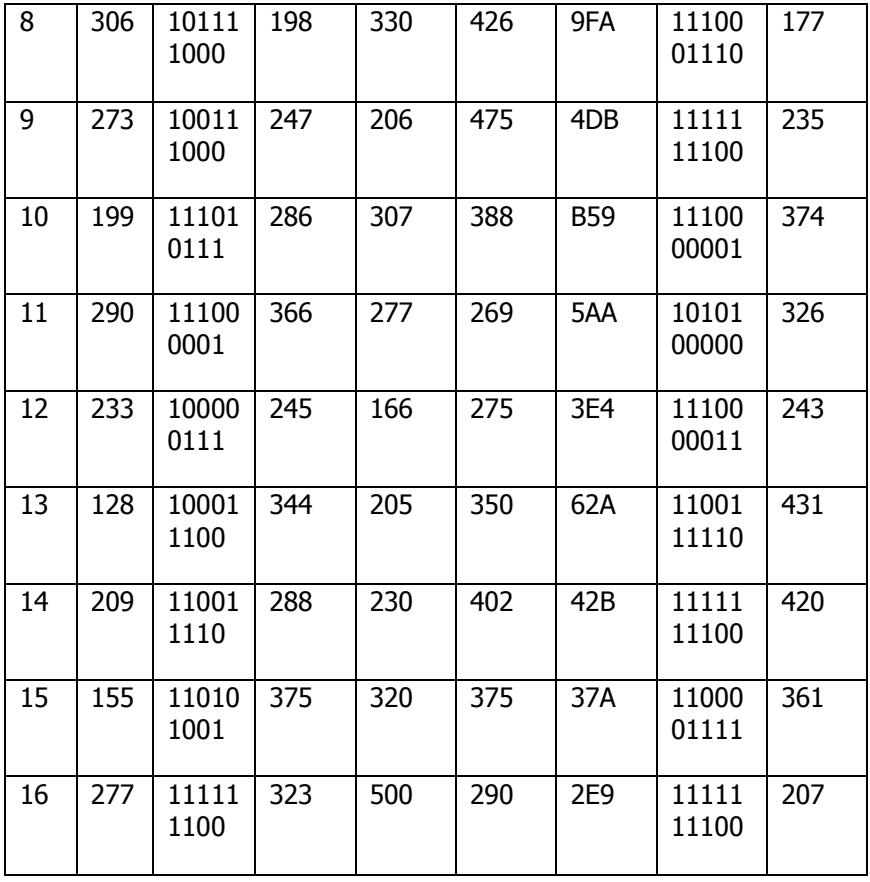

Выполнить операции сложения, вычитания в двоичной системе счисления. Числа даны в 10с/с

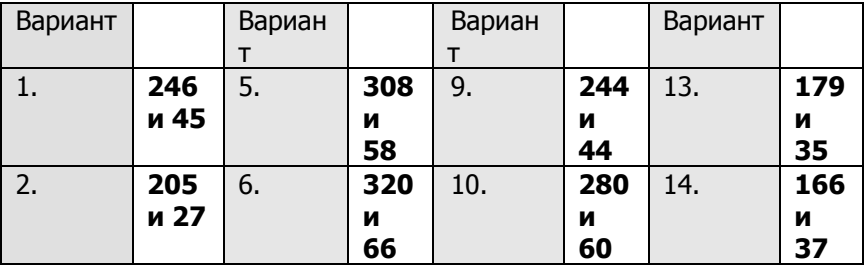

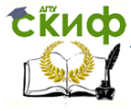

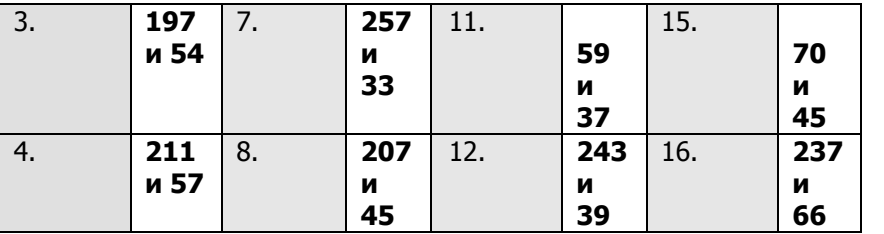

# **Тема 2.2.2.1Алгоритмы и способы их описания**

# **Самостоятельная работа №6**

Задание для самостоятельной работы Домашняя

контрольная работа

Алгоритмы и способы их описания

Форма контроля–Контрольная работа

Тема: «Основы алгоритмизации»

# **Задание 1**

**Построить алгоритм (способ: словесно-формульный, графический). Обозначения (исходные величины и результаты) ввести самостоятельно.**

# **Вариант №1**

Нахождения площади квартиры, состоящей из двух комнат, если известны длина и ширина каждой комнаты.

# **Вариант №2**

Нахождения площади треугольника, если известны его стороны.

## **Вариант №3**

Нахождения стоимости покупки, если известны цена единицы товара и его вес.

## **Вариант №4**

Нахождения периметра прямоугольного треугольника, если известны его катеты.

#### **Вариант №5**

Нахождения площади прямоугольного треугольника, если известны его катеты

## **Вариант №6**

Нахождения площади круга и его длины, если известен радиус.

## **Вариант №7**

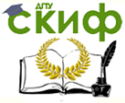

Нахождения площади и периметра равностороннего треугольника.

# **Вариант №8**

Нахождения площади поверхности куба и его объем, если известна его сторона.

# **Вариант №9**

Нахождения среднего арифметического из четырех величин.

# **Вариант №10**

Нахождения пути, пройденного телом, движущимся с постоянной скоростью произвольной величины, за произвольный отрезок времени.

# **Вариант №11**

Определениясколько метров обоев потребуется для оклейки комнаты высотой **h**, длиной,**<sup>а</sup>** и шириной **b**. Рулон обоев 10м ширина 60 см.

# **Вариант №12**

Определения площади квадрата и его периметра, если известна его сторона

# **Вариант №13**

Нахождения площади треугольника, если известны основание и высота

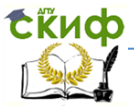

# **Тема 2.3. Управление процессами**

#### **Самостоятельная работа №7**

Задание для самостоятельной работы Доклад Презентация: «Применение АСУ в банке» (10-15 слайдов) Форма контроля – Доклады

#### Литература

1. Электронные ресурсы. Компьютерная литература: книги, учебники, самоучители. Форма доступа: <http://www.taurion.ru/>

2. О.В. Максимова, В.И. Невзорова. Информационные технологии для экономистов: учебное пособие (серия «Среднее профессиональное образование») – Ростов н/Д: Феникс, 2013. – 416 с.

# **Тема 3.1.1Архитектура компьютеров**

#### **Самостоятельная работа №8**

Задание для самостоятельной работы

Презентация: «Разнообразие внешних устройств компьютера» (10-15 слайдов)

Форма контроля - Доклады

#### Литература

1. Электронные ресурсы. Компьютерная литература: книги, учебники, самоучители. Форма доступа: http://www.taurion.ru/

2. О.В. Максимова, В.И. Невзорова. Информационные технологии для экономистов: учебное пособие (серия «Среднее профессиональное образование») – Ростов н/Д: Феникс, 2013. – 416 с.

# **Тема 3.2.1.Безопасность, гигиена, эргономика, ресурсосбережение**

## **Самостоятельная работа №9**

Задание для самостоятельной работы Доклад Доклад: «Гигиена при работе с компьютером» (3-5 л.)

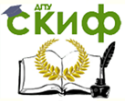

Форма контроля – Доклады

## Литература

1. Электронные ресурсы. Компьютерная литература: книги, учебники, самоучители. Форма доступа: <http://www.taurion.ru/>

2. Справочная система MSWindows. Форма доступа: Программная система помощи.

3. Справочная система MSOffice. Форма доступа: Программная система помощи.

4. О.В. Максимова., В.И. Невзорова. Информационные технологии для экономистов: учебное пособие (серия «Среднее профессиональное образование») – Ростов н/Д: Феникс, 2013. – 416 с.

# **Тема 4.1.1.2. Работа с текстовой информацией – WordPad**

## **Самостоятельная работа №10**

Задание для самостоятельной работы Домашняя контрольная работа

Работа с текстовой информацией

Форма контроля - контрольная работа

# **Домашняя контрольная работа**

Запустите редактор WordPad, выполните **Пуск, Программы, Стандартные, WordPad.**

Откроется окно редактора **WordPad.** Рассмотрите основные элементы окна приложения: **Строка заголовка, Строка меню, Панели инструментов, Строка состояния.**

Выполните **Файл, Параметры** страницы, измените ширину левого и правого полей.

С помощью верхнего бегунка на линейке задайте отступ первой строки 1,25 см. Нижний бегунок остается на позиции 0 см.

С помощью **Панели инструментов Форматирования** задайте вид шрифта **Arial**, размер **11 пт**.

Введите предложенный текст. Фрагмент «**Другие значимые памятники**…» вводите следующим образом:

Введите подзаголовок **Другие значимые памятники архитектуры Петроградской стороны.**

Нажмите на клавишу **Enter**, а затем нажмите на кнопку

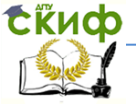

#### **Маркеры** на **Панели инструментов Форматирования**.

Введите фразу **Петропавловская крепость**, затем на **Масштабной линейке** установите табулятор – щелкните на линейке на позиции 7 см, нажмите на клавишу **Tab** и введите фразу **заложена 16 мая 1703 г.**

Нажмите на клавишу **Enter** и таким же образом введите все остальные пункты, помеченные маркером (жирной точкой).

Сохраните документ под именем **Петроградская\_сторона** в папке **Work\_3.**

Оформите введенный текст (осуществите форматирование):

Для заголовка задайте размер 14 пт, жирный, выравнивание по центру.

Названия улиц, памятников, сооружений задайте курсивом.

Для подзаголовка «Другие значимые памятники…» задайте вид шрифта **TimesNewRoman, жирный**.

Фразу «Из книги Н. А. Синдаловского …» выровняйте по правому краю, задайте курсив.

Вставьте между абзацами пустые строки.

С помощью кнопки **Дата/время** на **Панели Стандартная** в конце текста введите дату и время выполнения задания, выровняйте по левому краю.

Сохраните полученный текст под новым именем **Петроградская\_сторона\_1**

Закройте окно редактора WordPad. Создайте в папке **Work\_3**  папку**Work\_3\_1.**

Переместите в папку **Work\_3\_1**  файл**Петроградская\_сторона\_1.**

Закройте файл **Петроградская\_сторона\_1.**

Из папки **Work\_3** откройте файл **Петроградская\_сторона.**

Сформируйте длинный текст: выделите текст статьи (без заголовка), скопируйте выделенный фрагмент в буфер обмена, а затем 3 раза подряд вставьте фрагмент из буфера обмена, последовательно размещая вставки друг за другом.

Сохраните полученный текст под новым именем **Петроградская\_сторона\_2 в** папке**Work\_3\_1.** Закройте файл **Петроградская\_сторона\_2**

Из папки **Work\_3** откройте файл **Петроградская\_сторона.**

Переставьте все абзацы в обратном порядке. **Заголовок и** 

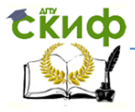

**фразу «Из книги Н. А. Синдаловского…» переносить не надо.**

Сохраните полученный текст под новым именем **Петроградская\_сторона\_2 в** папке**Work\_3\_1.**

**От дома к дому... Петроградская сторона**

Старейшее учебное заведение города - Cанкт-Петербургский фармацевтический техникум находится на Татарском переулке, который в свою очередь выходит на Кронверкский проспект.

Многие здания и сооружения Кронверкского проспекта имеют свою историю.

Вдоль значительной части Кронверкского проспекта простирается Александровский парк, заложенный в день памяти святого Александра Невского летом 1845 года.

Так, на территории Александровского парка в конце XIX века началось строительство первого здания грандиозного комплекса сооружений - Народного дома императора Николая II - дома для отдыха и развлечений простой публики. В 1932 году первое здание комплекса сгорело. На его месте в 1933-1936 годах по проекту архитекторов Митурича и Макашева было построено здание Театра имени Ленинского комсомола. Ныне это театр "Балтийский дом". В 1910-1912 годах к его первому зданию по проекту архитектора Люцедарского был пристроен Оперный зал, на сцене которого выступала оперная труппа с участием Ф. И. Шаляпина и Л. В. Собинова. Весь архитектурный комплекс представлял собой общественное сооружение совершенно нового типа. Оно включало в себя театрально-концертные залы, библиотеки с читальными залами, воскресные школы, помещения для лекционной и кружковой работы и т. д. В советское время Оперный зал был передан крупнейшему в Ленинграде кинотеатру "Великан". В настоящее время реконструированный зал принадлежит Мюзик-холлу.

На противоположной стороне Кронверкского проспекта высится массивное здание ИТМО (Технический университет информационных технологий, механики и оптики). Дом построен по проекту архитектора Перетятковича в 1912-1913 годах. В 1920 х годах здесь работала крупнейшая в Ленинграде биржа труда. С 1930 года в этом здании находился Ленинградский институт точной механики и оптики (ЛИТМО). Ныне ИТМО.

Позади "Биржи труда" расположен старейший в Петербурге Сытный рынок. Рынок основан в первой половине XVIII века.

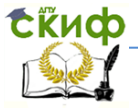

Кроме своего прямого назначения, рынок служил также местом казни и публичных наказаний. В 1912-1913 годах рынок был реконструирован по проекту видного петербургского архитектора Лялевича.

Обогнув плавной дугой Александровский парк, Кронверкский проспект под острым углом переходит в проспект Добролюбова - короткую прямую магистраль, идущую параллельно набережной Малой Невы между Биржевым и Тучковым мостами. Между проспектом Добролюбова и улицей Блохина находится Князь-Владимирский собор, построенный в 1766-1772 годах по проекту архитектора Антонио Ринальди.

На противоположной стороне проспекта Добролюбова в 1966-1967 годах был построен Дворец спорта "Юбилейный".

Между проспектом Добролюбова и Каменоостровским проспектом находится Большая Пушкарская улица. Здесь в XVIII веке находились пушкарские слободы. В начале XIX века в дом № 10, в здание, построенное по проекту инженера Андреева, переезжает фабрика конторских и канцелярских книг Отто Кирхнера. Ныне это фабрика беловых товаров "Светоч".

Другие значимые памятники архитектуры Петроградской стороны:

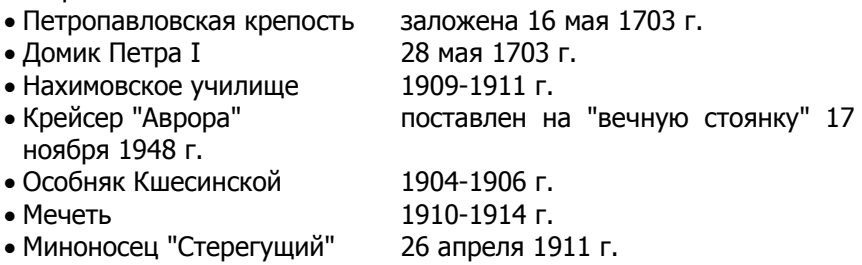

Из книги Н. А. Синдаловского "Легенды и мифы Санкт-Петербурга"

## **Литература**

**1**. Электронные ресурсы. Компьютерная литература: книги, учебники, самоучители. Форма доступа: http://www.taurion.ru/

2. О.В. Максимова, В.И. Невзорова. Информационные технологии для экономистов: учебное пособие (серия «Среднее

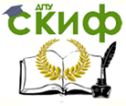

#### **Информатика**

профессиональное образование») – Ростов н/Д: Феникс, 2013. – 416 с.

# **Тема 4.1.2.1.Возможности динамических (электронных) таблиц**

# **Самостоятельная работа №11**

Задание для самостоятельной работы Доклад

Сообщение: «Представление информации в графическом виде» (3–5 л)

Форма контроля - Доклады

# **Литература**

1. Электронные ресурсы. Компьютерная литература: книги, учебники, самоучители. Форма доступа: http://www.taurion.ru/

2. О.В. Максимова, В.И. Невзорова. Информационные технологии для экономистов: учебное пособие (серия «Среднее профессиональное образование») – Ростов н/Д: Феникс, 2013. – 416 с.

# **Тема 4.1. 3.1. Средства графического представления статистических данных Самостоятельная работа №12**

Задание для самостоя-

тельной работы Домашняя контрольная работа Средства графического представления статистических данных

*Форма контроля -* контрольная работа

# **Домашняя контрольная работа**

**Рассчитайте ведомость выполнения плана товарооборота киоска №5 по форме:**

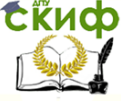

#### **Информатика**

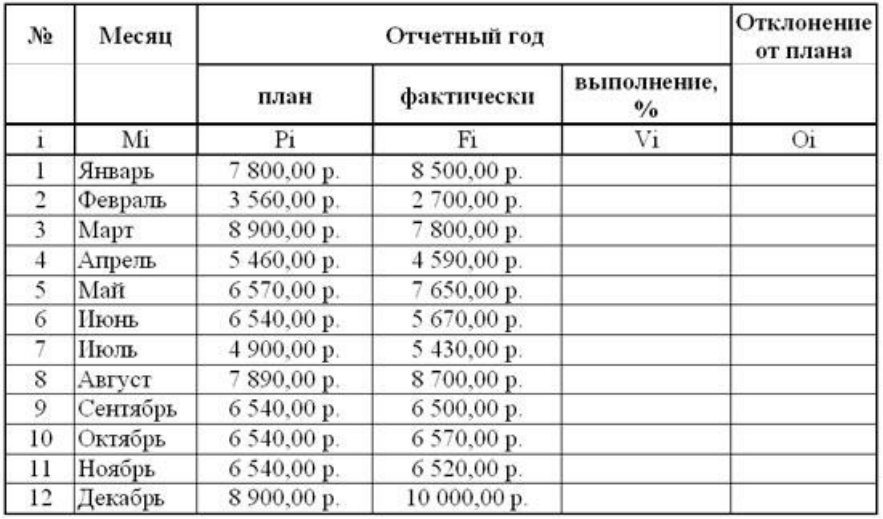

- Заполнение столбца **Mi** можно выполнить протяжкой маркера.
- Значения столбцов **Vi** и **Oi** вычисляются по формулам: **Vi=Fi / Pi; Oi=Fi – Pi**
- Переименуйте **ЛИСТ 2** в **Ведомость**.
- Постройте диаграмму по столбцам **Выполнение** и **Отклонение от плана.**

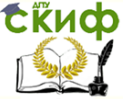

#### **Задание 2.** Ввести информацию в таблицу. **Успеваемость**

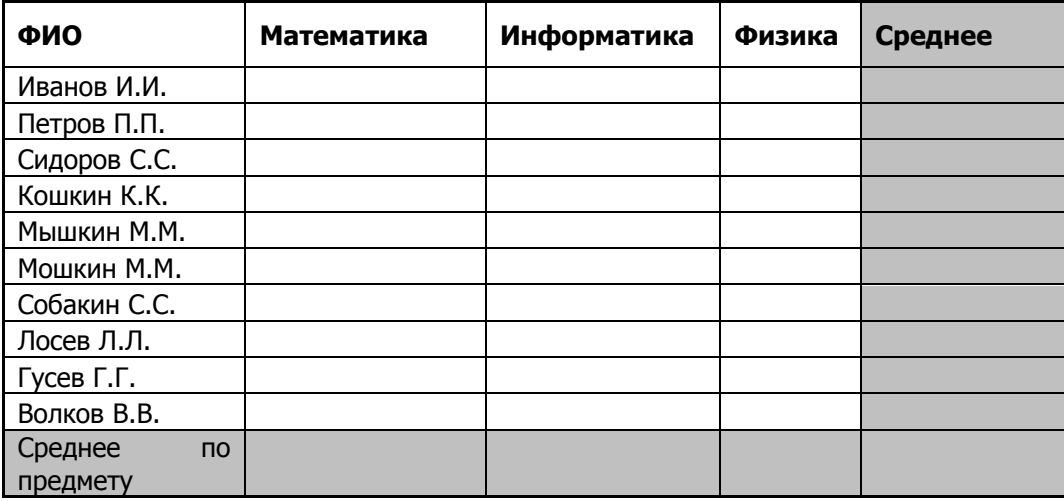

1. Вычислить средние значения по успеваемости каждого ученика и по предметам.

2. Построить гистограмму по успеваемости по предметам.

3. Построить пирамидальную диаграмму по средней успеваемости каждого ученика

4. Построить круговую диаграмму по средней успеваемости по предметам. Добавить в этой диаграмму процентные доли в подписи данных.

5. Красиво оформить все диаграммы.

## **Литература**

1. Электронные ресурсы. Компьютерная литература: книги, учебники, самоучители. Форма доступа: http://www.taurion.ru/

2. О.В. Максимова, В.И. Невзорова. Информационные технологии для экономистов: учебное пособие (серия «Среднее профессиональное образование») – Ростов н/Д: Феникс, 2013. – 416 с.

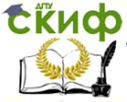

## **Информатика**

# **Тема 4.1.4.1.Технология хранения поиска и сортировки информации**

## **Самостоятельная работа №13**

Задание для самостоятельной работы Доклад Сообщение: «Применение БД в повседневной жизни» (2-4

л)

Форма контроля -Доклады

## **Литература**

1. Электронные ресурсы. Компьютерная литература: книги, учебники, самоучители. Форма доступа: http://www.taurion.ru/

2. О.В. Максимова, В.И. Невзорова. Информационные технологии для экономистов: учебное пособие (серия «Среднее профессиональное образование») – Ростов н/Д: Феникс, 2013. – 416 с.

# **Тема 4.1.5.1. Представление о программных средах компьютерной графики**

Задание для самостоятельной работы Доклад Доклад «Применение растровых редакторов» (5-7л) Форма контроля - *Доклады*

# **Литература**

1. Электронные ресурсы. Компьютерная литература: книги, учебники, самоучители. Форма доступа: http://www.taurion.ru/

2. О.В. Максимова, В.И. Невзорова. Информационные технологии для экономистов: учебное пособие (серия «Среднее профессиональное образование») – Ростов н/Д: Феникс, 2013. – 416 с.

# **Тема 5.2.1. Работа в сети Интернет**

# **Самостоятельная работа №15**

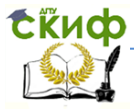

#### **Информатика**

Задание для самостоятельной работы Домашняя контрольная работа

Работа в сети Интернет

Форма контроля*-контрольная работа* 

**Домашняя контрольная работа**

**Задание1. Поиск графической информации Цель упражнения:** Освоение приёмов поиска графической информации с помощью поисковой машины, формирование группы ключевых слов и интерфейса поисковой системы для поиска изображений.

Задание: Подготовить иллюстрации к докладу о методике проведения уроков в школе.

Порядок выполнения.

Запустить обозреватель MS Internet Explorer.

 В адресной строке набрать адрес поисковой системы http://www.yandex.ru и инициализировать процесс загрузки ресурса.

 В интерфейсе начальной страницы поисковой системы Яndex.ru найти форму для поиска и строку ввода запроса. Щелчком левой клавишей мыши по строке установить в ней курсор и напечатать: урок школа. Щелчком левой клавиши мыши в соответствующем окошке поставить флажок Картинки.

 Инициализировать процесс поиска в поисковой системе, нажав на кнопку Найти.

 Просмотреть результаты поиска и найти среди них наиболее подходящие (релевантные) вашему запросу.

 Для просмотра увеличенного изображения необходимо щелкнуть левой кнопкой мыши по картинке. Для запуска интернет-ресурса, на котором располагается данное изображение, щёлкнуть левой кнопкой мыши по ссылке с его адресом под картинкой. Точно так же можно загрузить другие картинки с сервера (их количество представлено в скобках).

**Задание2. Поиск адресов электронной почты Цель упражнения:** Освоение приёмов поиска адресов электронной почты, используя специальные службы поиска людей в интернет.

Задание:

Найти электронный адрес Иванова Владимира, если мы знаем, что его логин (псевдоним, имя пользователя) совпадает с его фамилией (ivanov).

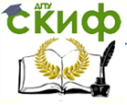

## **Информатика**

Порядок выполнения:

1. Запустить обозреватель MS Internet Explorer.

2. В адресной строке набрать адрес поисковой службы Электронная Россия http://www.eros.dubna.ru и инициализировать процесс загрузки ресурса.

3. В интерфейсе поисковой системы найти форму для поиска и ввести в строку **Имя** - Фамилия: Иванов, а в поле **Пользователь** предполагаемый логин: ivanov.

4. Инициализировать процесс поиска в поисковой системе, нажав на кнопку **Поиск.**

5. Просмотреть результаты поиска и выбрать среди них искомый адрес.

# **Задание3. Поиск в сети Интернет сведений о людях (на примере адреса)**

**Цель упражнения:**

Знакомство со справочниками в Интернет. Изучение возможностей поиска людей в Интернет.

Задание:

Найти адрес Никифоровой Натальи Александровны,

проживающей в городе Самаре.

Порядок выполнения.

1. Запустить обозреватель MS Internet Explorer.

2. В адресной строке набрать адрес Самарской информационной сети http://www.bonus.ru и инициализировать процесс загрузки ресурса.

3. В интерфейсе поисковой системы найти рубрикатор и перейти в раздел Телефонные справочники (по умолчанию открывается справочник по жителям Самары и области).

4. Изучите инструкцию и введите в соответствующие окошки имя, фамилию и отчество человека, адрес которого необходимо найти (Никифорова Наталья Александровна). Выбрать из выпадающего списка Регион нужное название города или региона Самара. Инициализировать процесс поиска в поисковой системе, нажав на кнопку Искать.

**Задание4. Поиск литературных произведений в сети Интернет**

**Цель упражнения:** Освоение приёмов поиска и скачивания файлов через WWW.

Задание:

Найти и сохранить на локальном диске один из рассказов Ивана Безродного.

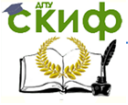

#### **Информатика**

Порядок выполнения:

1. Запустить обозреватель MS Internet Explorer.

2. Задать запрос Творчество Ивана Безродного. Просмотреть названия представленных работ и выбрать подходящую.

3. Щёлкнуть мышью по ссылке с названием файла (Рай на замке).

4. Скопируйте первый абзац произведения.

# Литература

1. Электронные ресурсы. Компьютерная литература: книги, учебники, самоучители. Форма доступа: <http://www.taurion.ru/>

2. Справочная система MS Windows. Форма доступа: Программная система помощи.

3. Справочная система MSOffice. Форма доступа: Программная система помощи.

4. О.В. Максимова. В.И. Невзорова. Информационные технологии для экономистов: учебное пособие (серия «Среднее профессиональное образование») – Ростов н/Д: Феникс, 2013. – 416 с.

5. Петров В.Н. Информационные системы. СПб.: Питер, 2010.

6. Уткин В.Б., Балдин К.В. Информационные системы и технологии в экономике. Учебник. М.: ЮНИТИ, 2012.